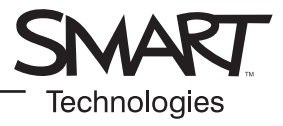

## **Werkbalken Notebook versie 10**

## **Werkbalk in Notebook**

Dankzij de werkbalk van Notebook™ hebt u toegang tot een aantal hulpmiddelen die u helpen als u werkt met een Notebook-bestand. De werkbalk wordt standaard weergegeven aan de bovenzijde van de Notebook-pagina. Als u werkt met het SMART Board interactive whiteboard en u wilt zitten of als u werkt met jonge leerlingen, kan het handig zijn om de werkbalk te verplaatsen naar de onderzijde van de pagina. Druk dan op de verticale tweerichtingspijl helemaal rechts op de werkbalk. *Verplaatsen van* 

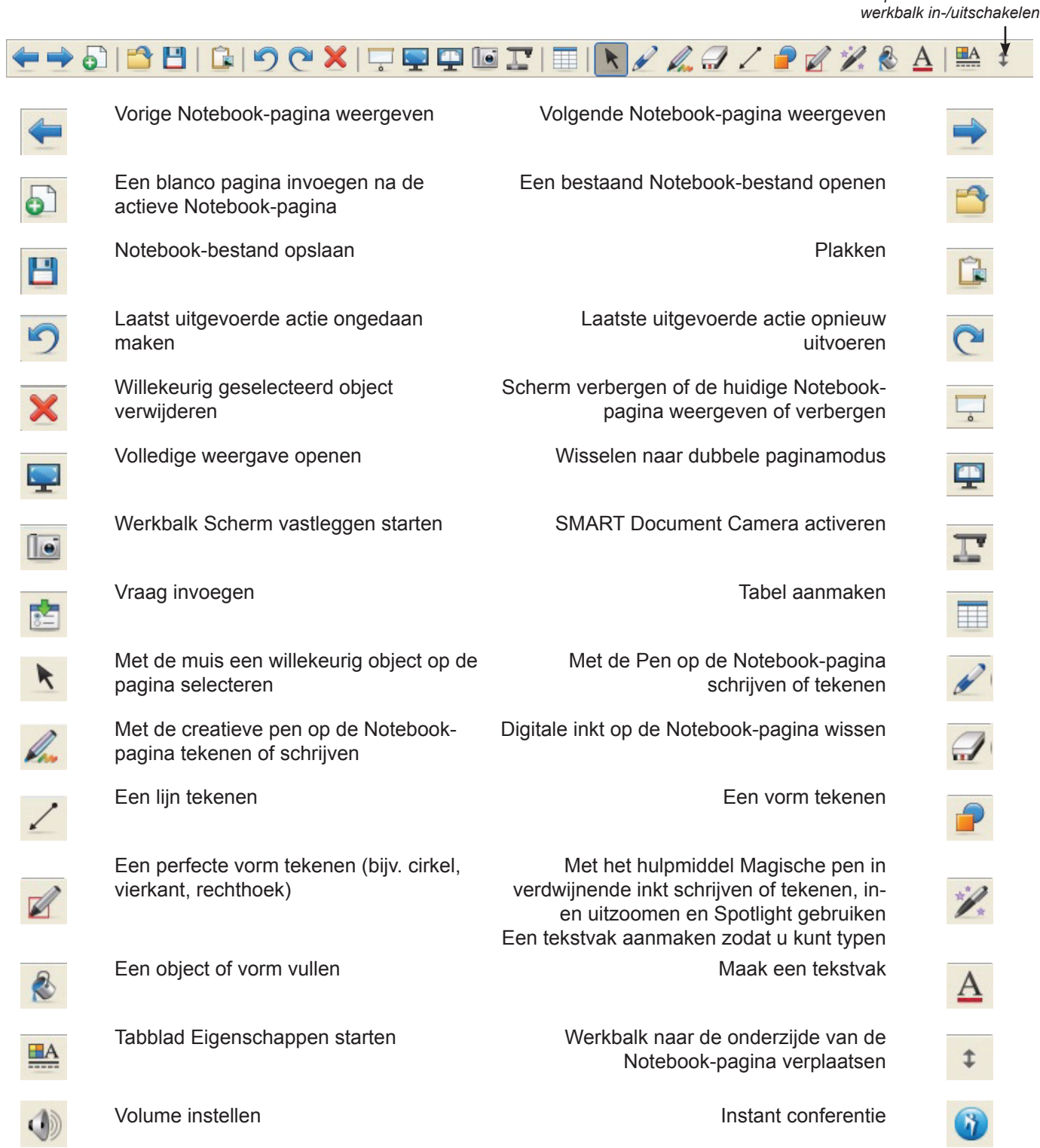

## **Werkbalk Volledig scherm**

Met behulp van de werkbalk Volledig scherm kunt u werken met het Notebook-bestand in volledige weergave.

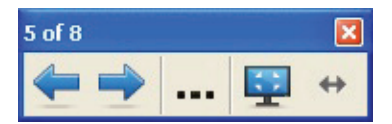

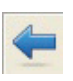

Vorige Notebook-pagina weergeven Menu met meer opties weergeven, bijvoorbeeld Scherm verbergen, vormen of penopties

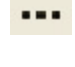

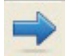

Volgende Notebook-pagina weergeven Volledige weergave sluiten

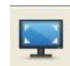

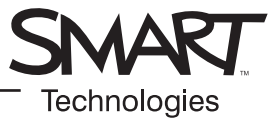

## **Tabbladen**

Er bevinden zich vier tabbladen aan de zijkant van de Notebook-interface (hieronder weergegeven aan de rechterzijde van het werkgebied). Klik op de horizontale tweerichtingspijl om de tabbladen te verplaatsen van de ene kant van het werkgebied naar de andere.

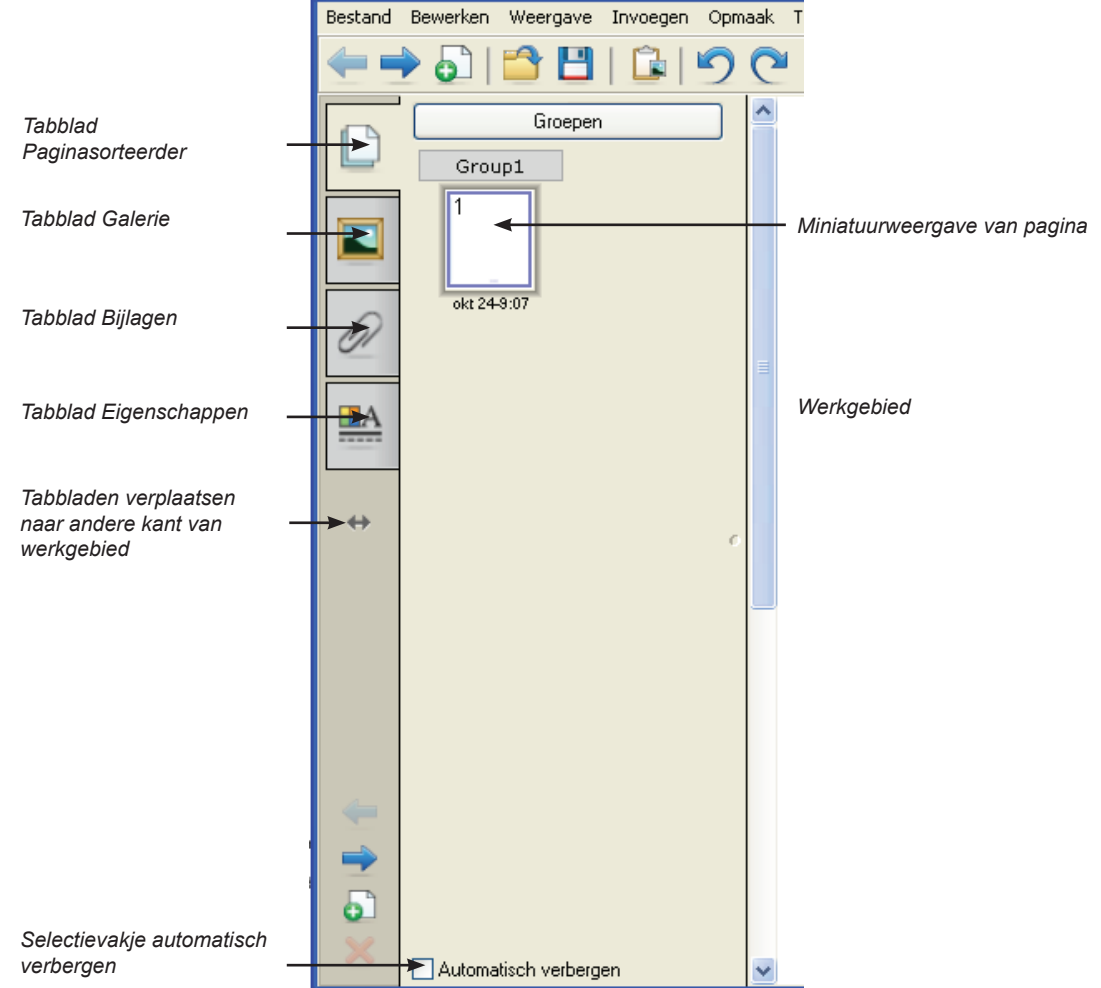

U kunt de tabbladen verbergen zodra u ze niet meer nodig hebt. Selecteer hiervoor het vakje Automatisch verbergen.

Klik op de horizontale tweerichtingspijl om deze vier tabbladen te verplaatsen van de ene kant van de pagina naar de andere. De volgende tabbladen worden weergegeven op de linkerzijde van het werkgebied.

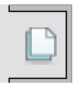

Klik op het tabblad Paginasorteerder zodat een miniatuurweergave van elke pagina in het Notebookbestand wordt weergegeven, u kunt navigeren naar een andere pagina, paginagroepen kunt aanmaken of de pagina's in een andere volgorde kunt sorteren.

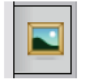

Klik op het tabblad Galerie als u toegang wilt tot de speciale pagina's van SMART, clipart, Adobe® Flash®-animaties, audio en video die u kunt toevoegen aan het Notebook-bestand.

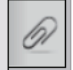

Klik op het tabblad Bijlagen om hyperlinks of bijlagen uit andere toepassingen toe te voegen aan het bestand.

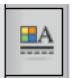

Klik op het tabblad Eigenschappen om vormen, objecten en tekst op te maken.